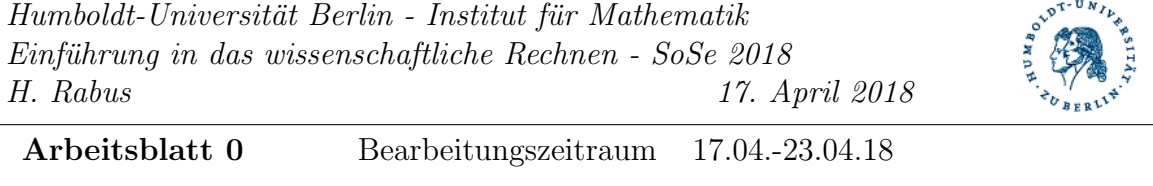

abgeben/vorzeigen bis –

## Allgemeines

Die Arbeitsblätter zeigen Ihnen Möglichkeiten auf, in welchem Umfang Sie sich im Selbststudium mit den angesprochenen Themen auseinandersetzen sollten.

- Die Übungen bearbeiten Sie eigenverantwortlich, eine Kontrolle oder Korrektur findet nicht statt. Wir empfehlen jedoch Rücksprache mit den Betreuern zu halten und sich mit Kommilitonen auszutauschen.
- Später enthalten die Arbeitsblätter Aufgaben, die vorzuzeigen bzw. abzugeben sind.

Lernziel dieses Arbeitsblattes Nach Abschluss der Vorbereitungen und Besuch der ersten Ubung können/kennen Sie (sich)

- mit Mathe-Account im PC-Pool einloggen, zurecht finden in Arbeitsumgebung.
- Unterschied zwischen ihrem CMS-Account und Ihrem Mathe-Account kennen und Mathe-Account E-Mails lesen und schreiben.
- im Homeverzeichnis mit Hilfe des Terminals bewegen und einfache Befehle ausfuhren ¨ (Verzeichnisse anlegen und umbenennen, deren Inhalte anzeigen, Dateien kopieren und umbenennen).
- TAB (Tabulator)-Taste und die Pfeiltasten  $(\uparrow, \downarrow)$  im Terminal verwenden.
- Programme (Browser, Mailprogramm, Editor) vom Terminal aus starten; die Verwendung von & .
- mit Hilfe eines Editors eine ASCII-Datei anlegen und abspeichern, Dateien öffnen und deren Inhalt verändern.
- die Kurswebseite im Browser öffnen und Materialen herunter laden (unter Angabe von Login/Passwort).
- die Abgabemodalitäten.
- die für diesen Kurs benötigte Software auf Ihrem Rechner ist bereits installiert bzw. Sie werden nur im PC-Pool arbeiten.

# $Übungen - Einrichten/Erkunden des Arbeitsplatzes$

## $Ü$ bung 0.1

Machen Sie sich mit ihrem Arbeitsplatz auf den Rechnern im Computerpool vertraut. Probieren Sie verschiedene Fenstermanager aus (z.B. IceWM (sehr schnell), XFCE, KDE (sehr langsam)). Entscheiden Sie sich für einen je nach Ihren Bedürfnissen (schnell versus effektvoll) und richten Sie sich dort Ihre Oberfläche nach Ihren Wünschen ein.

Beim IceWM erfolgt dies nur uber das Editieren von Konfigurationsdateien. XFCE ¨ und KDE haben dazu Dialogfenster.

Hinweis Wer sich nicht selbständig entscheiden kann oder will, der nehme erst einmal den XFCE.

Empfehlung: Hintergrundbild, virtuelle Arbeitsflächen (bewährte Anzahl: 4, Namen anzeigen anstelle von Nummern)

#### $Übung 0.2$

Machen Sie sich mit wichtigen Standardprogrammen vertraut und richten Sie diese nach Ihren Bedürfnissen ein.

- a) Wählen Sie einen Browser (z.B. firefox) und richten Sie sich eine passende Startseite und Bookmarks zu wichtigen Webseiten ein.
- b) Wählen Sie eine Variante Emails abzurufen und zu schreiben.
	- im Browser <https://roundcube.mathematik.hu-berlin.de/> oder
	- mittels thunderbird (Infos zur Konfiguration: [http://www.math.hu-berlin.](http://www.math.hu-berlin.de/~rt) [de/~rt](http://www.math.hu-berlin.de/~rt))

Richten sich ggf. eine Weiterleitungen ein.

#### $Übung 0.3$

Machen Sie sich mit der Konsole vertraut. Eine Auswahl der wichtigsten Befehle ist in folgender Tabelle aufgelistet

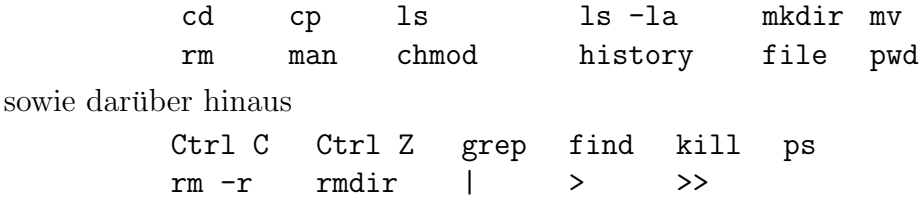

Testen Sie ↑, ↓ zum Scrollen in der Befehlshistorie; die TAB (Tabulator-Taste) zum vervollständigen von Befehlen/Pfaden, sowie Copy-and-paste mit der Maus (mittlere Maustaste).

Informieren Sie sich über die oben aufgelisteten Befehle, finden Sie heraus wofür die Abkürzungen stehen. Werfen Sie einen Blick in die man-pages.

#### $Üb$ ung 0.4

Wählen Sie einen Editor (z.B. kate, gvim (Hilfe: gvimtutor), xemacs). Zum effektiven Arbeiten und Programmieren sollte er Syntax-Highlightning und automatisches Einrücken beherschen.

Hinweis Wer keine Präferenzen hat, nehme erst einmal den Editor kate.

Richten Sie ihn nach Ihren Wünschen ein (Zeilennummern anzeigen, Einrücktiefe,...).

### $Ü$ bung 0.5

Zum Abschluss der Vorbereitungen erstellen Sie vom Terminal aus ein Verzeichnis EWR und legen darin ein Unterverzeichnis spielwiese an. Im Verzeichnis spielwiese erstellen Sie

• eine Datei howto4me.txt. Sammeln Sie in dieser Datei für Sie wichtige Informationen. Erweitern Sie den Inhalt ständig und passen Sie ihn an Ihre Bedürfnisse an

• eine Datei zeichnung.txt in der Sie mit Hilfe von ASCII-Zeichen ein Bild malen. Beispiel, gefunden auf <http://www.fiikus.net/?tutorial>, Autor: Andreas Freise

$$
(-\langle -\rangle) \setminus (-,-)
$$
\n
$$
\langle \cdot \rangle \setminus (\langle -\rangle) \setminus (\langle -\rangle) \setminus
$$

Schicken Sie einem Ihrer Kommilitonen eine E-Mail mit der oben erstellten Grafik von Ihrem Mathe-Account an seinen Mathe-Account.

### $Übung 0.6$

Empfehlung Richten Sie sich einen Laptop oder PC zu Hause so ein, dass Sie alle Aufgaben auch zu Hause bearbeiten können.

Wir empfehlen das Arbeiten unter Linux oder MacOS, es geht aber zur Not auch mit einem Windows-PC oder sie arbeiten vollständig vor Ort im PC-Pool.

Für die Bearbeitung der Aufgaben in diesem Semester benötigen Sie:

- python in der Version 3.x (inkl. der Bibliotheken numpy, scipy, matplotlib)
- jupyter
- einen Editor (vim, emacs, kate, pyzo (Mini-IDE für python))
- $\bullet$  L<sup>AT</sup>FX
- mathematica

Diese Software ist komplett frei verfügbar (außer mathematica, hier gibt es aber eine Campusvertrag [https://www.cms.hu-berlin.de/de/dl/netze/wlan/config/softwar](https://www.cms.hu-berlin.de/de/dl/netze/wlan/config/software/mathematica)e/ [mathematica](https://www.cms.hu-berlin.de/de/dl/netze/wlan/config/software/mathematica)).

Informationen zum Download und zur Installation der benötigten freien Software finden Sie auf der Kurswebseite unter [https://www.mathematik.hu-berlin.de/~ccafm/](https://www.mathematik.hu-berlin.de/~ccafm/teachingBasic/WRI/index.shtml) [teachingBasic/WRI/index.shtml](https://www.mathematik.hu-berlin.de/~ccafm/teachingBasic/WRI/index.shtml) und dann im Menü rechts unter Python für Anfänger bzw.  $Linux, Later, \ldots$ 

Empfehlung Nehmen Sie bei Bedarf die Extra Termine zur Installationshilfe am 17.04., 19.04., 23.04., 25.04. ab 14.45 (bis max. 16.45) in 2.207, RUD25 war!